## Nordea

## **MitID App - tillad brug af kamera**

**Sådan ændrer du indstillingerne på din telefon**

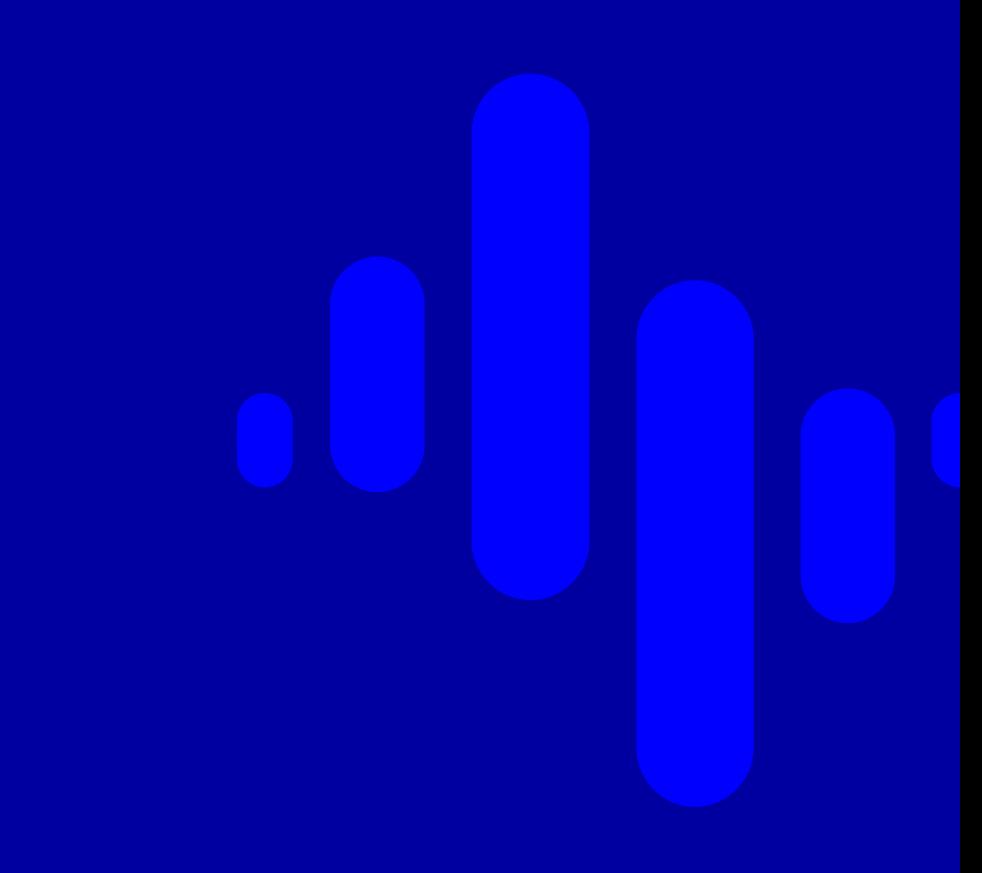

## **Apple IOS ex IPhone**

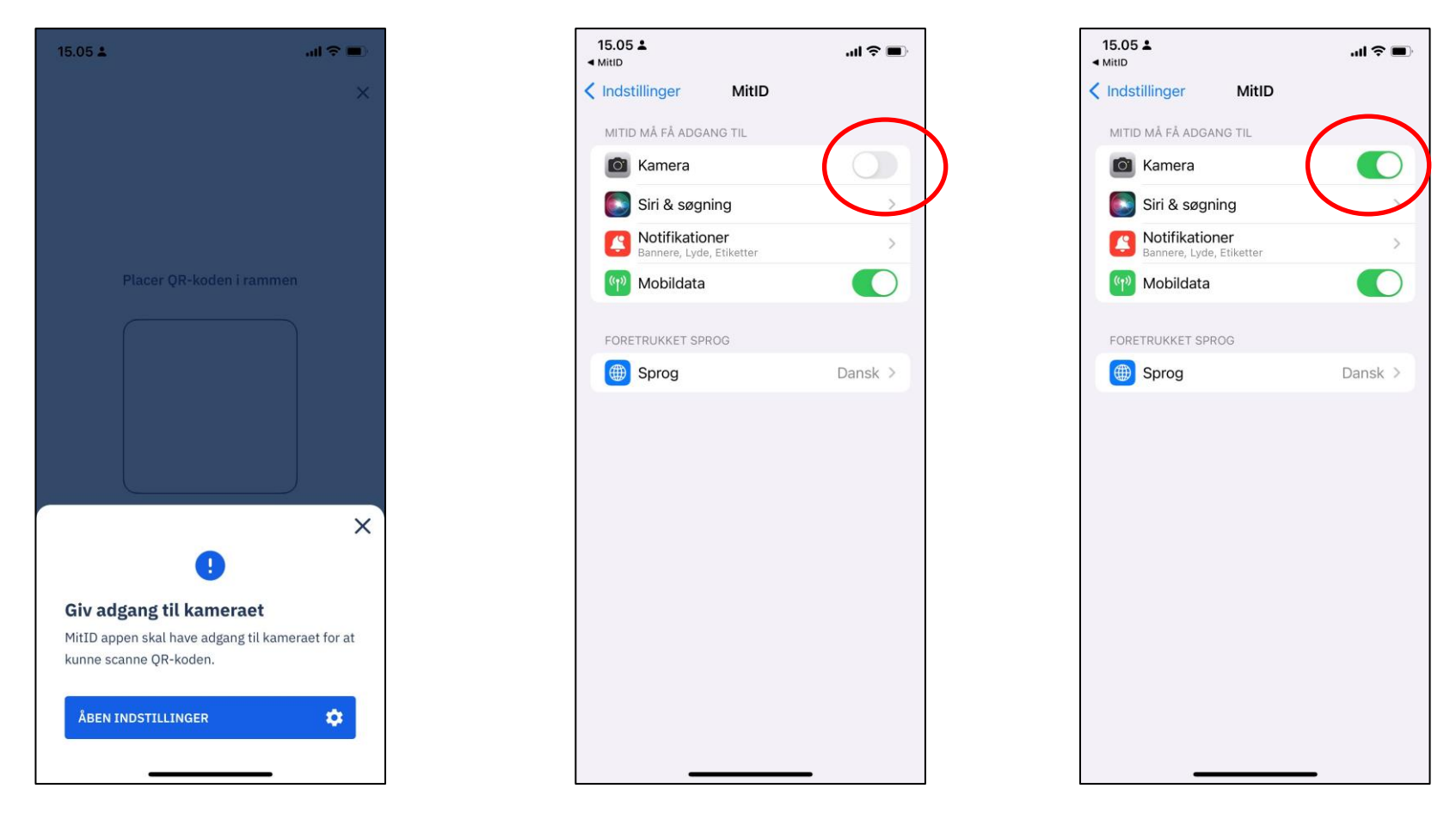

Hvis du ikke har givet MitID appen tilladelse til at bruge telefonens kamera, gør det, at appen ikke kan scanne QR-koden. Du skal gå ind i telefonens indstillinger, find MitID appen og giv tilladelse til at bruge kameraet. Herefter skal du åbne MitID Appen igen.

## **Android**

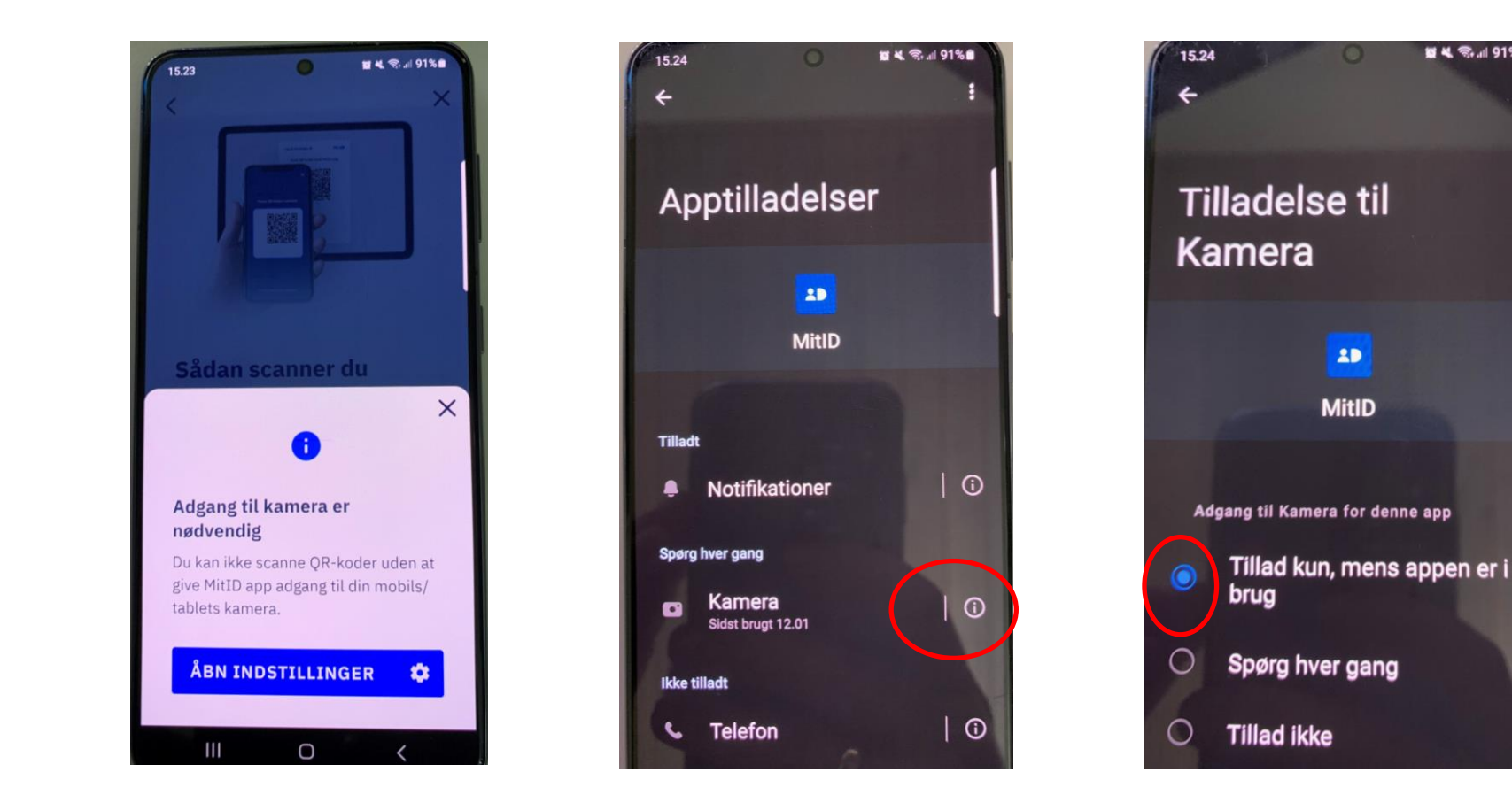

Hvis du ikke har givet MitID appen tilladelse til at bruge telefonens kamera, gør det, at appen ikke kan scanne QR-koden. Du skal gå ind i telefonens indstillinger, find MitID appen og giv tilladelse til at bruge kameraet. Herefter skal du åbne MitID Appen igen.

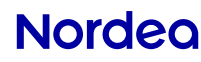

**B4 & 191%** 

 $2<sub>b</sub>$ 

**MitID**